# SqView 活用について (中川氏のSqView解説書を参照)

2018/11/13 takao sawada

2018年9月9日(日) 第7回神奈川県コーラー研修会が開催されました。 講師・望月進一氏(メイプルスクエアダンスクラブ)から音楽再生ソフト(SqView)の紹介がありました。私は今まで、SdPlayerを使っておりましたが、SqViewの高機能に魅せられました。これからSqViewを活用される方の参考にと、自分なりにまとめてみました。

### 【SqView活用の手順】

1) SqViewをインストールします。(Sqview解説書に詳しく載っております)

SqViewサイト: http://www.sqview.se/ SqView解説書(中川氏) http://www.sqview.se/zip/SqView\_Japanese\_v6.pdf SqView解説書(鈴木氏) http://www.sqview.se/zip/SqView Help JP.pdf#search=%27sqview+%E4%BD%BF%E3%81%84%E6%96%B9%27

SqView.zipを解凍すると SqViewのフォルダーができ、その中にアプリケーション(SqView.exe)が入っています。

 これを、フォルダーごとC:ドライブに移動します。SqView.exeのショートカットをデスクトップに作成します。

2)曲を用意します。

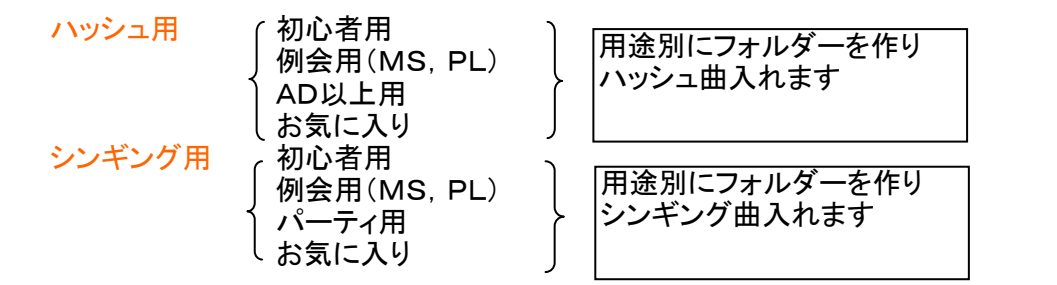

## 3)タブの設定とファイルの登録

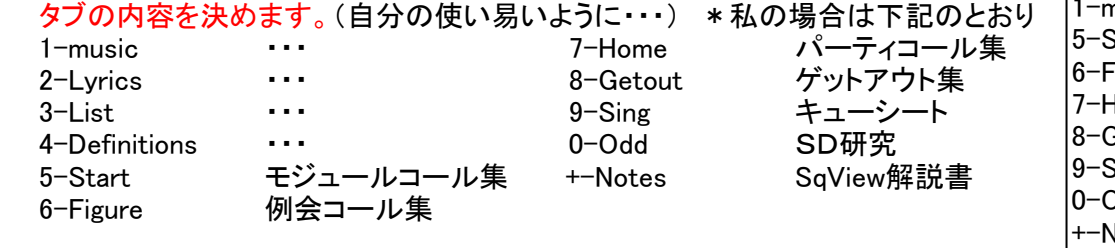

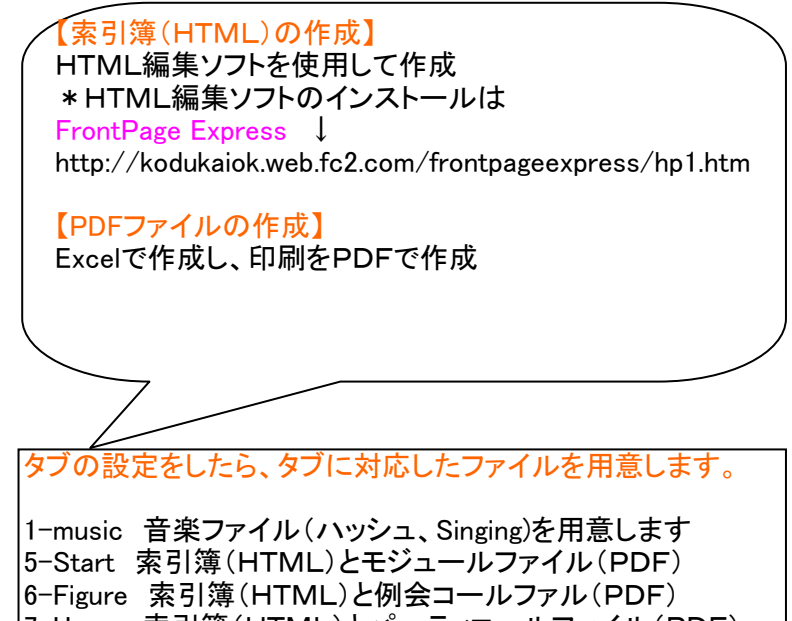

7-Home 索引簿(HTML)とパーティコールファイル(PDF)

 $\det$ out 索引簿(HTML)とゲットアウトファイル(PDF) 9-Sing 索引簿(HTML)とキューシートファイル(PDF)0-Odd 索引簿(HTML)とSD研究ルファイル(PDF)+-Notes 索引簿(HTML)とSqview解説書ファイル(PDF)

# SqView 活用について(補足説明) 私の場合です ↓**丿功合で9 ↓** 2018/11/13 takao sawada<br>C:ドライブに★sqview★のフォルダーを作成

#### Sqview画面です

リストボックス中には C:\★sqview★\★mp3-お気入シンギングを選択 リストボックス右には C:\★sqview★\★★mp3-Sing-vocを選択

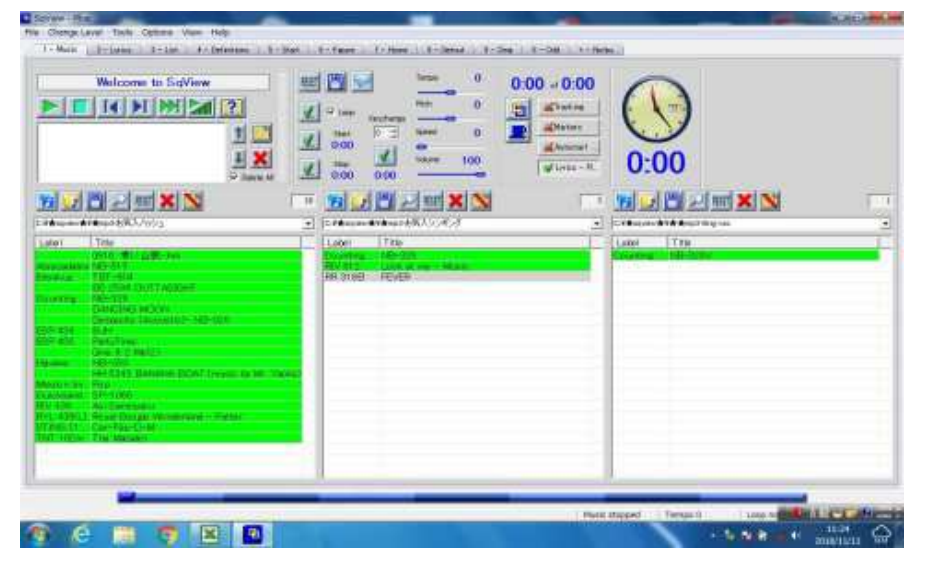

#### C:¥★sqview★のフォルダーの中に音楽ファイルとタブのファイルを作成

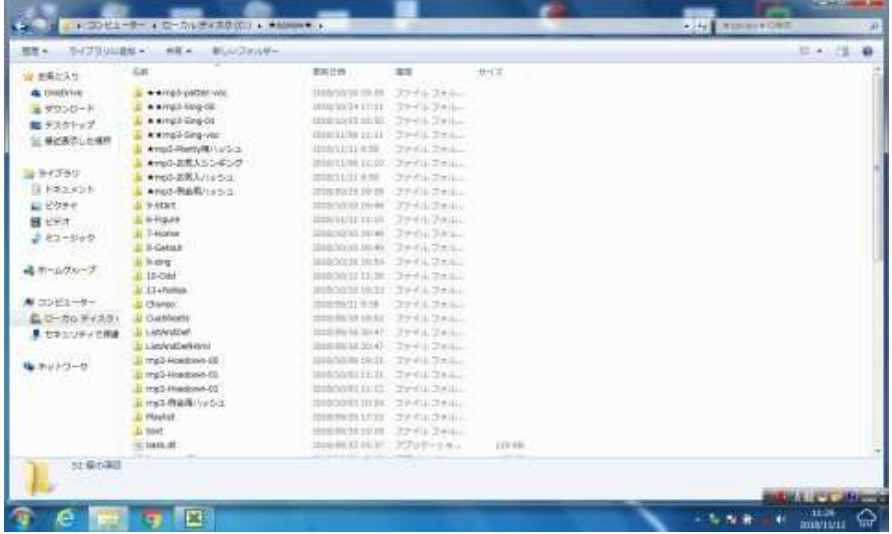

#### C:ドライブに★sqview★のフォルダーを作成リストボックス左には C:\★sqview★\★mp3-お気入ハッシュを選択**\*目立つようにsqviewに★を付けている**

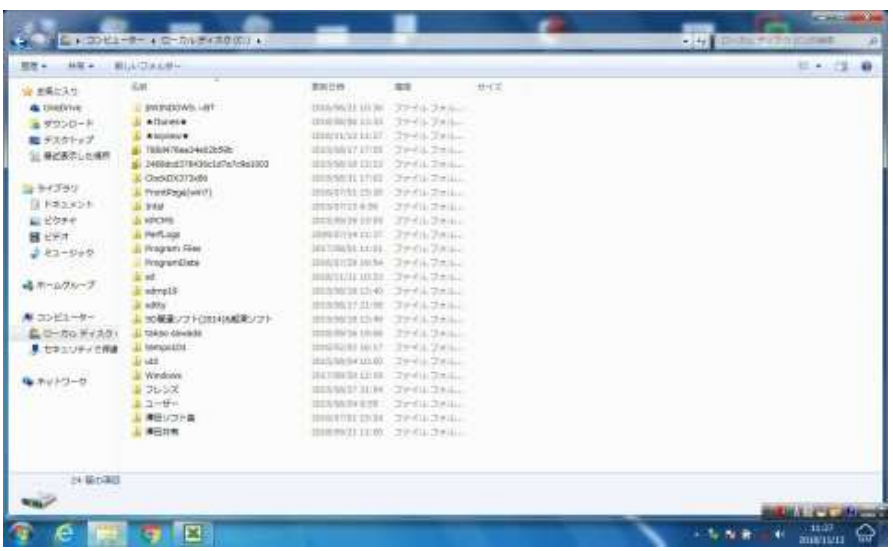

#### 6-Figureのフォルダーの中に索引簿(HTML)とコールファイル(PDF)を作成

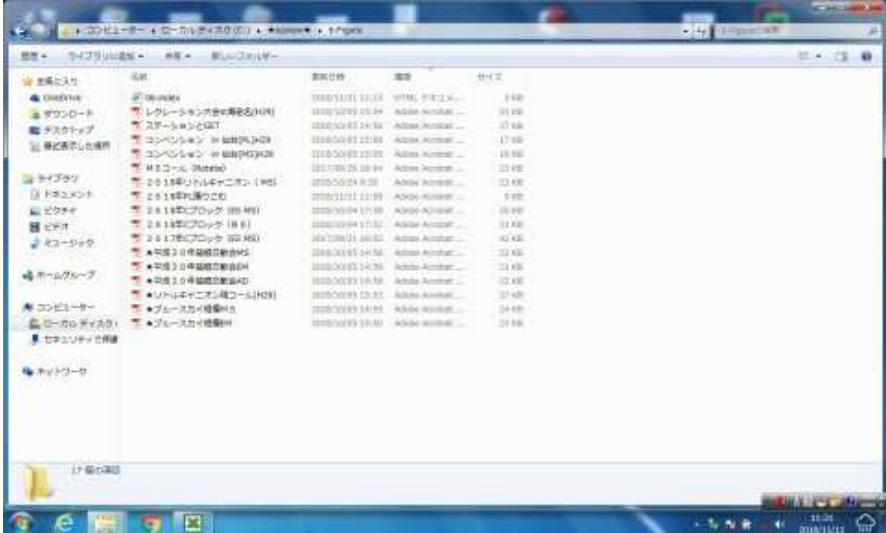

#### 索引簿の中にコールファイルのリンクを貼ります

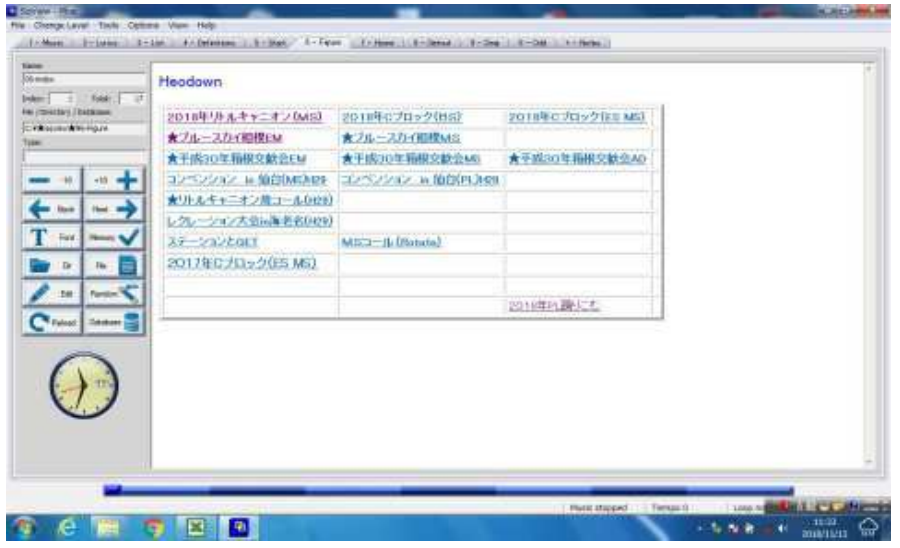

### コールファイルのリンクからコールファイル(PDF)を開きます

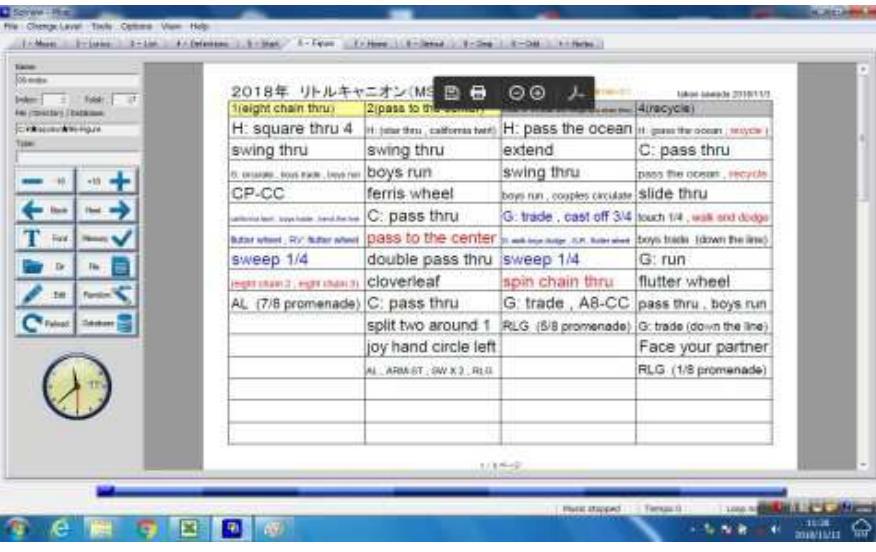

#### 索引簿の中にキューシートのリンクを貼ります

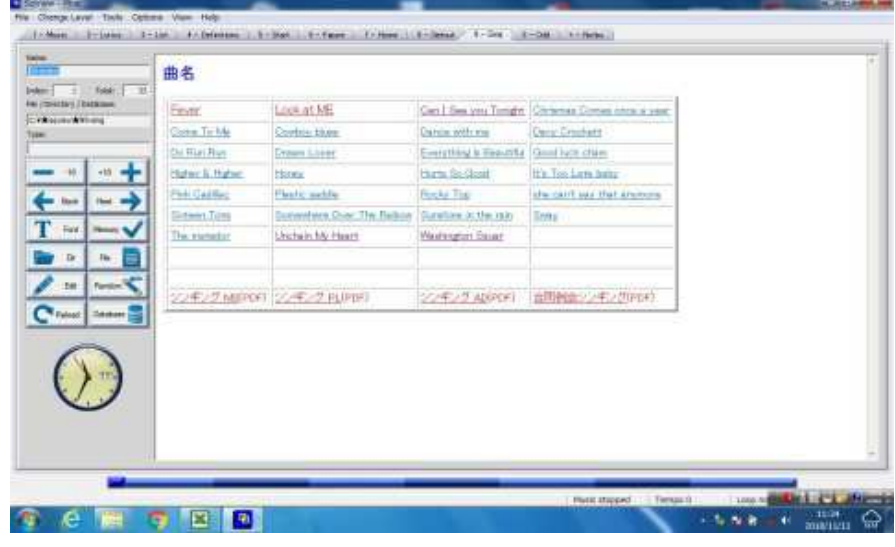

## キューシートのリンクからキューシート(PDF)を開きます

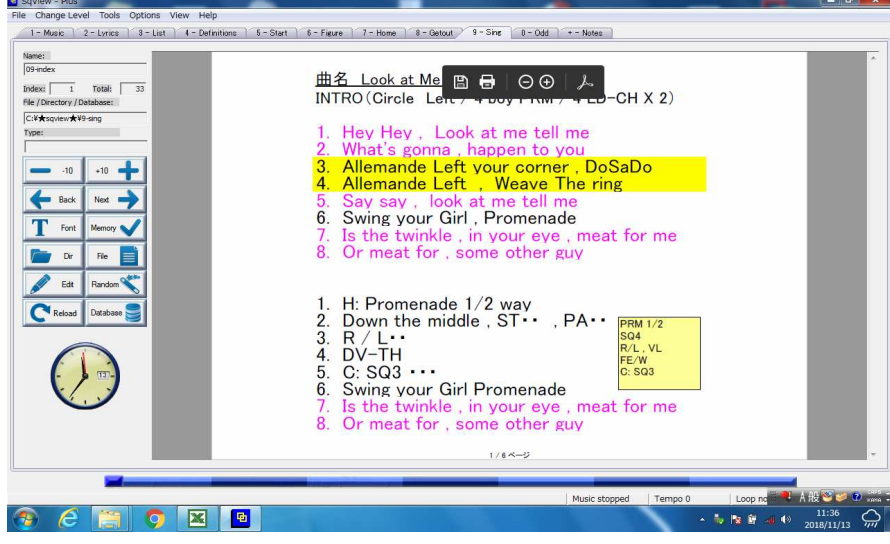

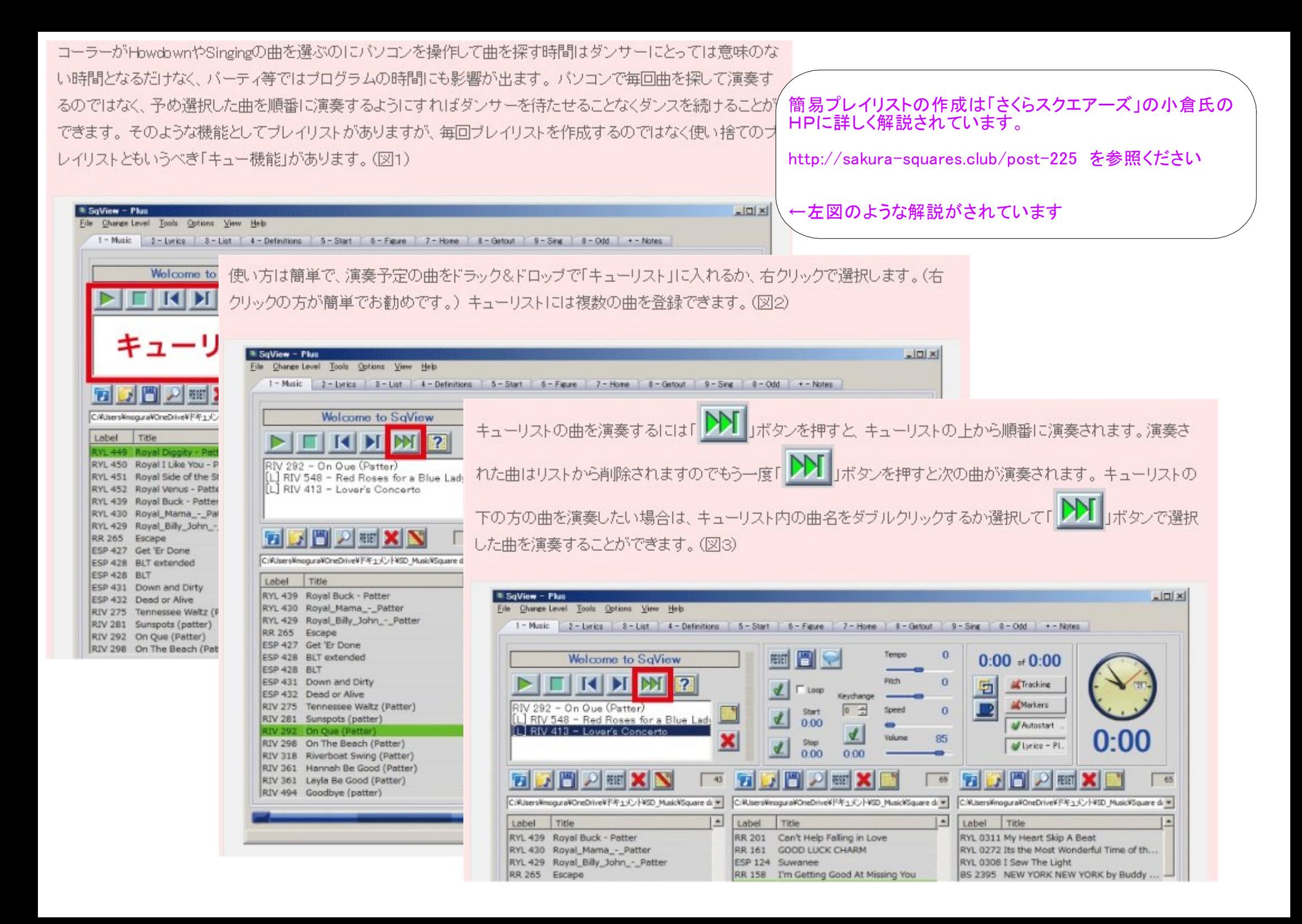

SqView 実際の使用方法について(右上段のView メニュー説明)

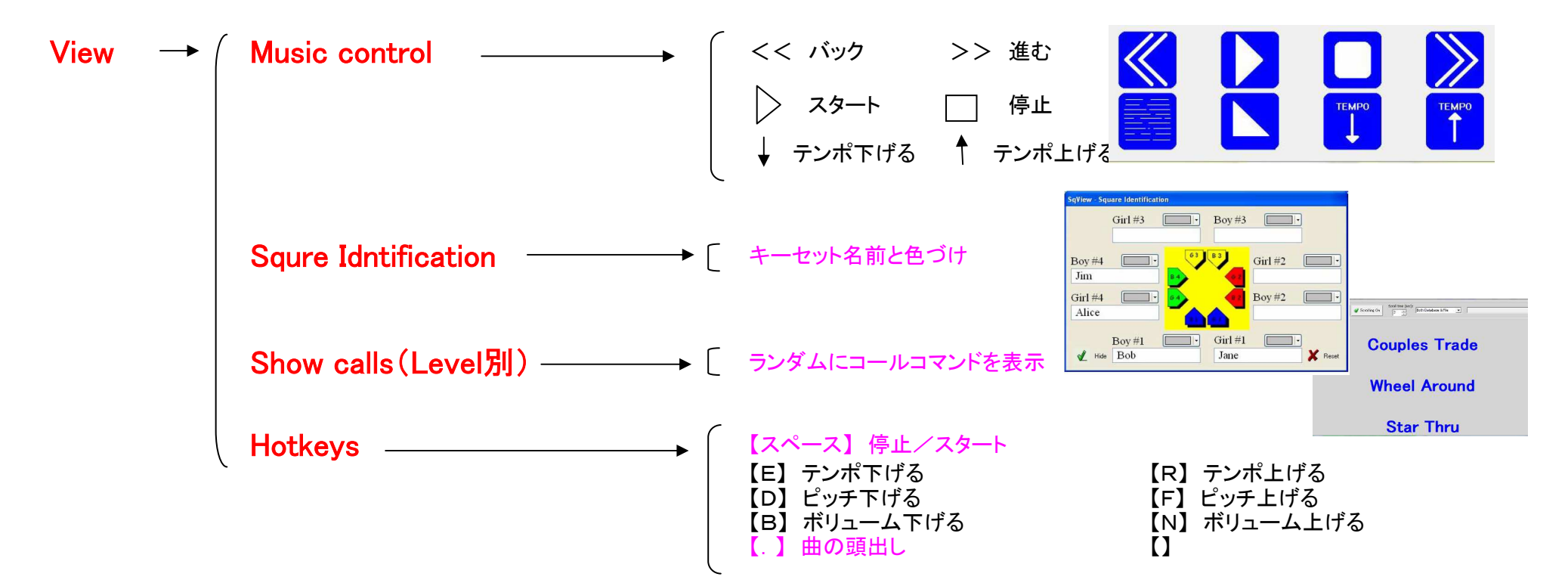

- (1)曲を立ち上げたら、スタートさせる。 セットが未だ出来ていないときは、出来次第 【.】曲の頭出しをして再スタートする。(再スタートするとタイムカウントも再スタートする)
- (2)コールコマンドを均等に出したい場合は、先ず、レベルを設定して置いて Show calls を使ってコマンドをランダムに表示させる。
- (3)キーセットを覚えにくいときは、Squre Idntificationを使いキーセットに色をつけたり、名前を入れたり背が高い、メガネ、縞々の柄等 自分が覚えやすい表示をする。

SqView解説書(中川氏) http://www.sqview.se/zip/SqView Japanese v6.pdf の解説書に詳しく紹介されていますので、次ページに添付し

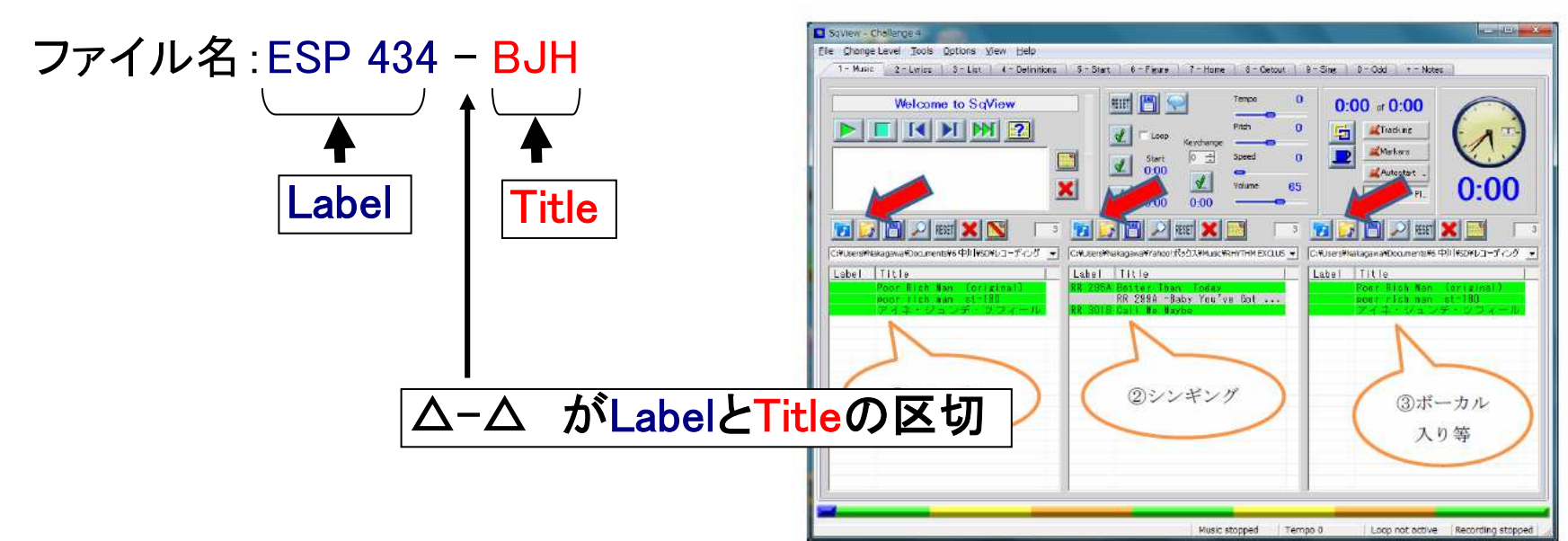

# SqView で表示されるリストボックスの「Label」と「Title」について

# 私の場合次のようにファイル名をつけています

00 RIV 440 - Just In Time For Xmas01 Hash - Mary's Boy Child 02 TBT\_905 - boogie\_patter\_\_patter\_03 ESP 458 - Loop Di Love04 Hash - 青い山脈-Am 05 TBT\_908 - celebrate\_\_patter\_06 TBT-904 - Breakup 07 STING 21652a - Car-Pay-D-M08 RIV 439 - Aoi Sanmyaku09 ESP 456 - PartyTime10 ESP 446 - Barbie

# \*ファイル名の先頭に番号を振っているのはリストボックスに順番のとおり表示させるためです

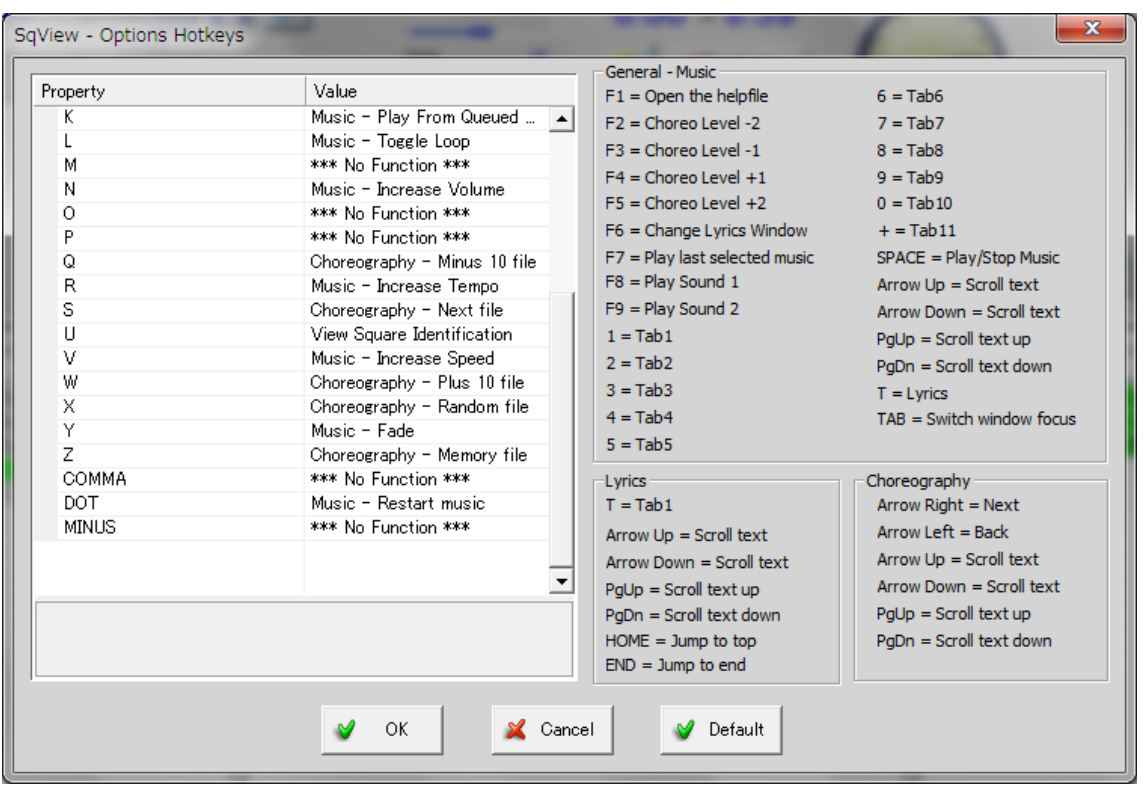

# よく使用するキーは、下記です。

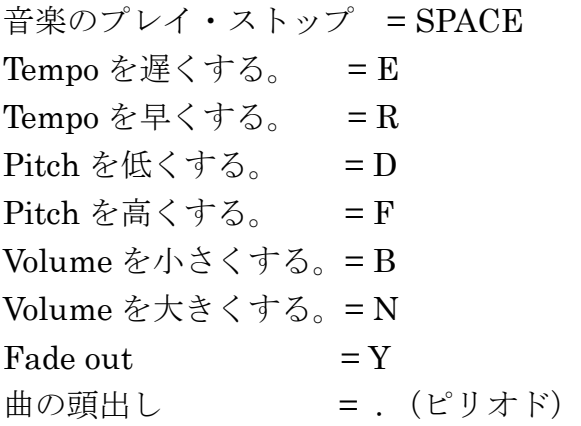

## 13.用語の説明

#### Tempo テンポ.

曲が演奏される速度

・テンポを変えても音の高さはそのまま。速さだけを変えられる。

#### Pitch ピッチ

音高、調子、音の高さ(音の高低)

- ・ピッチを変えても曲の速さはそのまま。曲の高さだけを変えられる。
- ・ピッチは、半音毎に上下に変えることができる。 Shows the music pitch. The pitch can be changed up and down in semitones. Zero indicates that no change is made..

### Speed スピード

音楽のスピード。

- ・スピードを変えるとピッチおよびテンポが変わる。
- ・曲の速さを速くすると音が高くなり、遅くすると音が低くなる。
- ・ピッチ(音の高低)が変わるので要注意

Shows the music speed. The speed is the same as the recorded sample rate. Normal value is 44100Hz. If the speed is changed both the pitch and tempo change.

Shows the music tempo. When a song is selected SqView calculates the BPM (beats per minute).